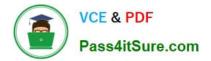

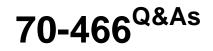

Implementing Data Models and Reports with Microsoft SQL Server

# Pass Microsoft 70-466 Exam with 100% Guarantee

Free Download Real Questions & Answers **PDF** and **VCE** file from:

https://www.pass4itsure.com/70-466.html

100% Passing Guarantee 100% Money Back Assurance

Following Questions and Answers are all new published by Microsoft Official Exam Center

Instant Download After Purchase

100% Money Back Guarantee

- 😳 365 Days Free Update
- 800,000+ Satisfied Customers

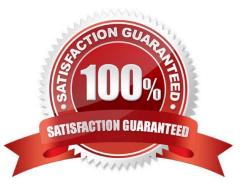

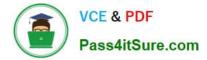

### **QUESTION 1**

You are developing a SQL Server Reporting Services (SSRS) report. The report includes a dataset with fields named Year Month Number, and InvCount. The report includes a table that displays the inventory count per year, as shown in the following table.

| Year | Inv Count  |
|------|------------|
| 1995 | 46,043     |
| 1996 | 45,471     |
| 1997 | 45,765     |
| 1998 | 45,484     |
| 1999 | 47,193     |
| 2000 | 48,456     |
| 2001 | 48,412 000 |
| 2002 | 47,992     |
| 2003 | \$8,049    |
| 2004 | 48,442     |
| 2005 | 48,519     |
| 2006 | 48,837     |
| 2007 | 49,074     |
| 2008 | 48,981     |
| 2009 | 49,251     |
| 2010 | 49,407     |
| 2011 | 49,547     |

You need to modify the table to include a graphical item displaying the inventory count trend to the right of the Inv Count column. What should you do?

A. Add an Indicator item to a new column on the right of the Inv Count column. Select the Directional Indicator type and then assign the MonthNumber field to the Start property.

B. Add a Sparkline item to a new column on the right of the Inv Count column. Then select the InvCount field for Values and the MonthNumber field for Series Groups.

C. Add a Sparkline item to a new column on the right of the Inv Count column. Then select the InvCount field for Values and the MonthNumber field for Category Groups.

D. Add a text box to a new column on the right of the Inv Count column. Then use a Go to report action to link to a separate report showing the monthly trend.

E. Add an Indicator item to a new column on the right of the Inv Count column. Select the Directional Indicator type and then select the MonthNumber field for Value.

Correct Answer: C

### **QUESTION 2**

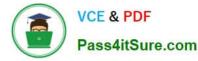

You need to modify the Sales Regions hierarchy to meet the reporting requirements.

Which SSAS feature should you use?

- A. Calculation
- B. Translation
- C. Perspective
- D. Action

Correct Answer: B

### **QUESTION 3**

You are developing a new SQL Server Reporting Services (SSRS) report in SQL Server Data Tools (SSDT).

The report must define a report parameter to prompt the user for the business unit. Each business unit has a unique color scheme combination of foreground and background colors.

You need to ensure that all of the text boxes in the table headers use the correct business unit colors.

What should you do? (More than one answer choice may achieve the goal. Select the BEST answer.)

A. Add one report variable for Color. Assign it with an expression to return the appropriate colors. For each header text box, set the Color and BackgroundColor properties by using the variable.

B. Add two report variables named Color and BackgroundColor. Assign them with expressions to return the appropriate colors. For each header text box, use expressions to set the Color and BackgroundColor properties by using the variables.

C. For each header text box, assign expressions to the Color and BackgroundColor properties.

D. Add two Microsoft Visual C# functions to the code block of the report to implement Color and BackgroundColor functions. For each header text box, use expressions to set the Color and BackgroundColor properties by using the functions.

Correct Answer: D

### **QUESTION 4**

You create a new report in SQL Server Data Tools (SSDT). The report queries a Windows Azure SQL Database database table.

In a report table showing sales by countries and cities, you need to enable users to hide or show cities by clicking the name of a country.

Which property page of the city text box should you use? (To answer, select the appropriate tab in the answer area.)

Hot Area:

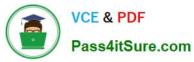

| General            |         |
|--------------------|---------|
| Number             |         |
| Alignment          |         |
| Font               | - Chill |
| Font<br>Border     | 9       |
| Fill passalle      |         |
| eisibility         |         |
| Interactive Sortin | g       |
| Action             |         |

Correct Answer:

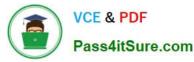

| General            |    |
|--------------------|----|
| Number             |    |
| Alignment          |    |
| Font               | -  |
| Font<br>Border     | 92 |
| Fill Brosshiller   |    |
| Sisibility         |    |
| nteractive Sorting | 9  |
| Action             |    |

### **QUESTION 5**

You are adding dimensions and a new measure group named Service Quality to an existing SQL Server Analysis Services (SSAS) cube.

Date is one of the existing dimensions in the SSAS database. The underlying fact table for the measure group is associated with multiple dates, including FirstServiceDate, SecondServiceDate, and ThirdServiceDate.

You need to ensure that users can slice the Service Quality measures by FirstServiceDate, SecondServiceDate, and ThirdServiceDate. You also need to ensure that the time required to process the database is minimized.

What should you do? (More than one answer choice may achieve the goal. Select the BEST answer.)

A. Create cube dimensions named FirstServiceDate, SecondServiceDate, and ThirdServiceDate by using the existing date dimension in the database.

B. Create three independent dimensions named FirstServiceDate, SecondServiceDate, and ThirdServiceDate and then link all three of them to the Service Quality measure group.

C. Create three new perspectives named FirstServiceDate. SecondServiceDate, and ThirdServiceDate.

D. Add three attributes named FirstServiceDate, SecondServiceDate, and ThirdServiceDate to the existing date

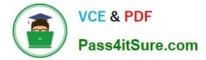

dimension in the database.

Correct Answer: A

70-466 Practice Test

70-466 Exam Questions

70-466 Braindumps

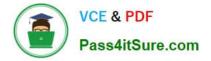

To Read the Whole Q&As, please purchase the Complete Version from Our website.

# Try our product !

100% Guaranteed Success
100% Money Back Guarantee
365 Days Free Update
Instant Download After Purchase
24x7 Customer Support
Average 99.9% Success Rate
More than 800,000 Satisfied Customers Worldwide
Multi-Platform capabilities - Windows, Mac, Android, iPhone, iPod, iPad, Kindle

We provide exam PDF and VCE of Cisco, Microsoft, IBM, CompTIA, Oracle and other IT Certifications. You can view Vendor list of All Certification Exams offered:

### https://www.pass4itsure.com/allproducts

## **Need Help**

Please provide as much detail as possible so we can best assist you. To update a previously submitted ticket:

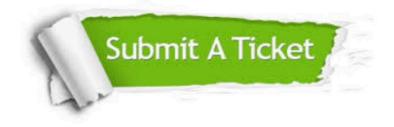

#### **One Year Free Update**

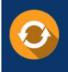

Free update is available within One Year after your purchase. After One Year, you will get 50% discounts for updating. And we are proud to boast a 24/7 efficient Customer Support system via Email.

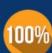

To ensure that you are spending on quality products, we provide 100% money back guarantee for 30 days

**Money Back Guarantee** 

from the date of purchase

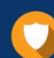

#### Security & Privacy

We respect customer privacy. We use McAfee's security service to provide you with utmost security for your personal information & peace of mind.

Any charges made through this site will appear as Global Simulators Limited. All trademarks are the property of their respective owners. Copyright © pass4itsure, All Rights Reserved.